す。そのためには、標準化を進めること が何よりも重要です。標準化により、サ ポート部門への引継ぎや、担当者技術 者の変更に伴う引継ぎ、担当者不在時 の対応が容易になるでしょう。

サーバー設定仕様書は重要なドキュメ ントですが、工数の掛かる単純作業にな りがちです。担当技術者のスキルや経 験に依存することもあり、担当者の知識 不足による誤解や、転記ミス、記入漏れ を生じさせる可能性もあります。この情 報収集を含むドキュメント作成作業を 自動化することができれば、工数削減 につながるだけでなく、人為的なミスを 排除することもできるでしょう(図1)。

#### サーバー設定仕様書自動生成サー ビス「SSD-assistance」とは

システムインテグレーター(SIer)企業 が顧客先にサーバーを導入してセット アップして納品するという場 合、サー バーのハードウェア、サーバー OS、アプ リケーションの構成情報を仕様書(以降 では「サーバー設定仕様書」と表現しま す)にまとめ、納品物の一部として顧客 に提供することは、一般的なことであ り、省くことのできないものです。それ は、クラウドが普及した現在でも変わり ません。特 に、IaaS(Infrastructure as a Service、サービスとしてのインフラス トラクチャ)タイプのクラウドでは、物理 サーバーのハードウェアがクラウド上の 仮想マシンに置き換わるだけです。

サーバー設定仕様書は、顧客が納品物 を検収するのに必要なだけでなく、顧客 がサーバーの構成を把握し、社内での 情報共有や担当の引継ぎ、担当者不在 時の対応を支援する重要なドキュメン トでもあります。一方、サーバー設定仕 様書を作成する担当技術者やSIer企業 にとっても、社内での情報共有を容易に し、サービス品質の向上やシステム更改 時の情報収集などに大いに役立ちま

セイ・テクノロジーズ株式会社がオンラ インで提供する「SSD-assistance」は、 まさにこの部分に目を付けた新サービ スです。SSD-assistanceは、構築システ ムから情報を短時間で収集するための 軽量なツールと、収集した情報からサー バー設定仕様書を短時間で自動作成す るオンラインサービスからなります。 ツールの実行から、専用サイトを使用し た収集データのアップロード、および サーバー設定仕様書のメールによる受 け取りまで、30分以内に完了します(図 2)。このサービスはサーバー設定仕様 書を作成するSIerの担当技術者の利用 を想定しており、Excel形式のサーバー 設定仕様書をすばやく作成することが できます。担当技術者は、サーバー設定 仕様書を適宜加工して、顧客先に納品 (出力紙やPDF形式などで)することが できます(画面1)。

セイ・テクノロジーズ株式会社は主力製 品であるサーバー監視ソフト「BOM for Windows」の開 発を通して得てきた Windows APIに関する知識や経験を 生かして、コマンドライン環境から各種 設定情報を取得する取り組みを進めて おり、その成果物の1つとして2018年7 月よりSSD-assistanceのサービスの提 供を先行リリースという形で開始しまし た。先行リリース版の現在は、Windows Serverの次のいずれかのバージョンを 実行するサーバーのサーバー設定仕様書 の作成に対応しています。

- Windows Server 2012 R2
- Windows Server 2016 また、Windows Serverのシステム構成 および設定に加えて、以下のサーバーの 役割の構成および設定の仕様書作成に 対応しています。今後、サービス内容は 拡充される予定です。
- Active Directoryドメインサービス (ADDS)
- Windows Server Update Services (WSUS)
- インターネットインフォメーションサービス  $(IIS)$

### ツールを実行してZIPファイル を アップロードし、あとは仕様書完成 を待つだけ

SSD-assistanceの先行リリースで対応 しているADDS、WSUS、およびIISの役 割を実行するWindows Server 2016 サーバー(ADDS+IIS、WSUS+IISの2 台)について、実際にサービスを試用し てみました。

サービスの利用手順は極めて簡単

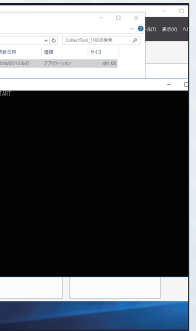

です。まず、SSD-assistance の専用 ポータル (サービス利用者のみがア クセスできます)から軽量なサー バー 情 報 採 取ツール(ZIP圧 縮 形式 でダウンロード)を入手し、サーバー 設定仕様書を作成する対象のサー バ ー上 で 実 行 しま す(画 面2)。ツー ルの実行は5分とかからずに終了 し、同じディレクトリ内に収集デー タがZIPファイル 形式で出力されま す。こ のZIPフ ァ イ ル の 中 身 は、 XML形式のデータをSHA256で暗 号化したものであり、メモ帳などで 直接開いても意味のある情報は得 られ ません。そ のた め、万が 一、ZIP ファイルが外部に流出したとしても 安心です。

収集したファイルは、SSD-assistanceの 専用ポータルを使ってサービスにアップ ロードします(画面3)。その後、しばらく すると登録されたメールアドレス宛に パスワード保護されたZIPファイルが 添付されたメールが到着します。この ZIPファイルを解凍(暗号化を解除す るためのパスワードは別のメールで送 られてきます)すると、サービスにより 自 動 生 成 され たExcelワークシート (.xlsx)形式のサーバー設定仕様書を 開くことができます。情報収集ツール の実行からサーバー設定仕様書の送 付までは30分以内という案内ですが、 今回の試用では数分後にメールが送 られてきました(画面4)。

Excelワークシートのサーバー設定仕様 書 は、SSD-assistanceの 標 準 フォ ー マットで成形されており、印刷用のペー ジ調整済みなので、そのまま印刷するこ とができます。なお、このサービスは サーバー設定仕様書を作成する担当技 術者向けであり、最終的な宛名(顧客名 など)や仕様書の変更履歴情報は、担当 技術者が書き込む形になります(画面 5)。その他の項目も編集がロックされ ているわけではないので、適宜に加工 することができます。また、既に標準化 されたサーバー設定仕様書がある場合 は、個別対応(個別見積りの「個別仕様 書作成サービス」を提供)とのことです。

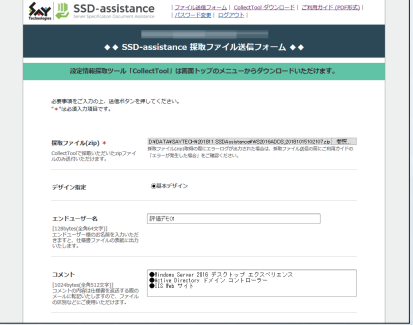

## **サーバー設定仕様書ひとつで納品システムの品質レベルがUP!**

# SSD-assistanceサービス先行レビュー

顧客先にサーバーを納品する際、サーバーごとの設定仕様書の作成は、工数の掛かる作業ですが、省くことができない 重要な作業です。しかし、担当技術者に任せた仕様書の作成は、どうしても担当者の技術レベルの影響を受け、誤解や ミスの入り込む余地があります。セイ・テクノロジーズ株式会社がオンラインで提供する「SSD-assistance」は、技術者 の仕様書作成の課題に焦点を当てた、いわばサーバー設定仕様書の作成代行サービスです。この新サービスの先行 リリースを実際に試用した結果をレポートします。

ライター/山市 良 (2018. 7)

(図1) 担当技術者に多くを依存するサーバー仕様書作成は、 不十分な標準化 人名的ミス 作業工数の増大といった多く の課題を抱えている

(図2) SSD-assistanceを利用したサーバー仕様書作成の フロー。サーバーごとに情報採取ツールを実行し、出力され たZIPファイルを専用ポータルにアップロードすると、数分 でExcel形式の仕様書が送られてくる

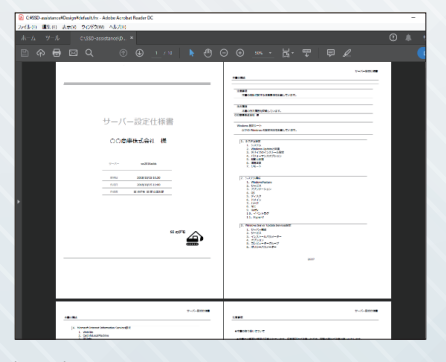

(画面1)SSD-assistanceで作成されたExcelワークシート に顧客名や作成履歴などの情報を追記して、PDF形式で 出力した顧客向け「サーバー設定仕様書」

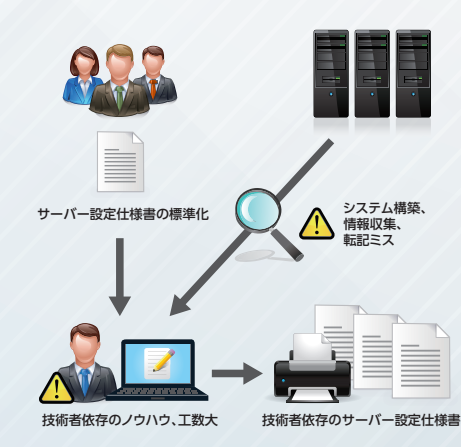

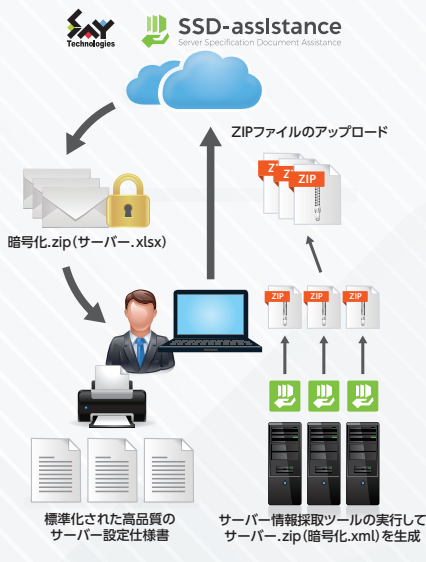

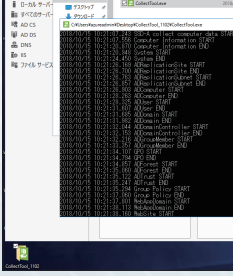

(画面2)サーバー情報採取ツールをサーバー上で実行し て、収集データ(ZIPファイル)を出力する。ツールの実 行は、5分とかからず完了する

(画面3)SSD-assistanceの専用ポータルを使用して、 収集データをサービスにアップロードする

「システム設定シート」には、システム情 報やシステムの詳細設定(パフォーマン スオプションや起動と回復、環境変数)、 Windows Updateの設定、リモートデ スクトップ設定が含まれ、それぞれ「コン トロールパ ネル」の「システム」や「シ ステムのプロパティ」、「設定」アプリの 「Windows Update」(Windows Server 2012 R2の場合は「コントロー ル パ ネ ル」の「Windows Update」)の GUIに近いフォーマットで設定パラメー ターがまとめられています(画面6)。

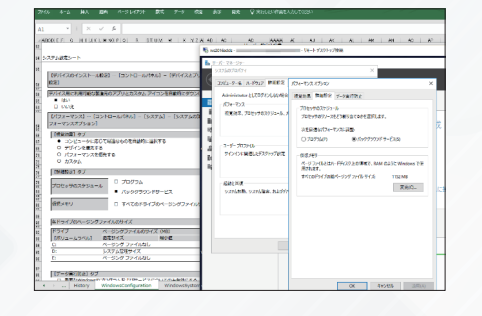

#### 自動作成されたサーバー設定仕様 書の気になる中身

サーバー設 定仕様書のすべてのサー バーに共 通のシートとして、「システ ム設 定シート」(Excelシ ート 名: WindowsConfiguration)と「シ ステム構成シート」(Excelシート名: WindowsSystem)があります。

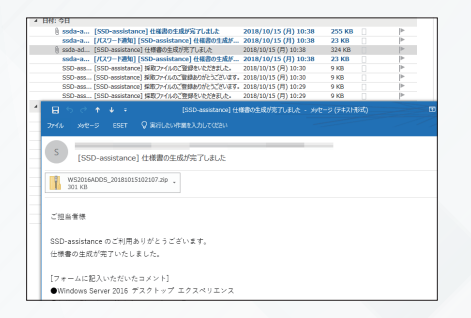

(画面4) 収集データをアップロード後、数分でサーバー設定 仕様書がパスワード保護されたZIPファイルとして添付され、 メールで到着する

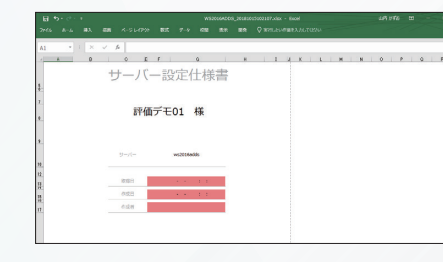

「システム構成シート」には、サーバーの 役割と機能の有効/無効状態、サービ スの一覧とスタートアップ設定、インス トール済みアプリケーション、OSバー ジョン情報、ディスク/ボリューム情報、 Active Directory参 加 状 態、ハ ード ウェア情報、ネットワーク設定、インス トール済み更新プログラムの一覧、イベ ントログ(システムログの過去3日間の エラ ーと警 告)、Hyper-V対 応 状 況 (ファームウェアでの仮想化機能、第2レ ベルアドレス変換拡張機能、データ実行 防止のサポートなど)が含まれます。こ ちらも、対応するGUIがある場合は、そ のフォーマットに近い形でまとめられて います。

これらの設定は、サーバー情報採取ツー ルが、WMI(Windows Management Instrumentation)や レ ジ ス ト リ、 Windows PowerShellのコマンドレッ トやスクリプトを用いて短時間で収集 されたもののようです。例えば、インス トール済みの更新プログラムの一覧(シ ステム 構 成 シ ート の「9.Windows Update」)は、Get-Hotfixコマンドレット の結果と一致します(画面7)。コマンドレ ベルで収集データを可能な限り標準の GUIに近いフォーマットでまとめている 点は(例えば、前出の画面6)、サーバー設 定仕様書の可読性を高めていると評 価できるでしょう。

WSUSクライアント構 成 用のポリ シー 設 定(WSUSサーバー の 指 定、 自動更新の設定、再起動オプション など)が 列 挙 されているところは一 見、徹底しているように見えます が、実 際に作成されたサーバー設 定 仕様書を見ると、ローカルコン ピューターに適 用されているGPO (グル ープポリシーオブジェクト)と ローカルコンピューターポリシーの すべてについて出力してい る点は 改善の余地があると思いました。例 え ば、す べ て のGPOか らWSUS関 連のポリシー設定が構成済み(有 効または無効)の項目を1つでも含 むGPOだけを出力するようにする と、か な りすっき りす る は ず で す。 また、この 情 報はこのサーバーに適 用されたGPOを示すものであり、 WSUSクライアントは別のGPOで 構成されている可能性があること にも留意が必要です。

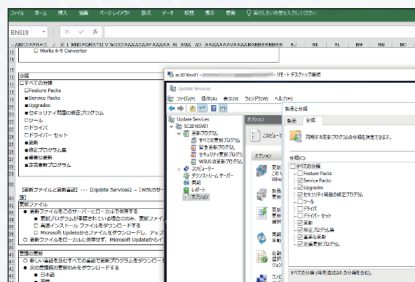

対象でIISやADDSのサーバーの役割が 有効になっている場合は、それぞれ 「Microsoft Internet Information Services設定シート」(Excelシート名: IIS)と「Microsoft Active Directory 設定シート」(Excelシート名:AD)に設定 情報がまとめられます。これらのシー トは、ど ちらもWindows PowerShell のコマンドレット(Get-WebSiteや Get-ADDomain、Get-ADDomain-Controller、Get-ADUserなど)の結果か らオブジェクトのプロパティを取得し、 一覧表で列挙したものになっていました (画面9、画面10)。

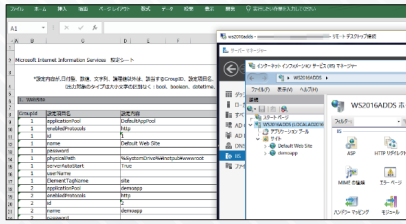

サーバー設定仕様書としては必要十分 なのかもしれませんが、他のシートと同 じように、GUIに近いフォーマットでまと められていると、より可読性が高まると 感じました。例えば、「IISマネージャー」 や「Active Directoryユー ザ ーとコン ピューター」スナップインの表示に近い ツリー構造のサマリーがあると良いの ではないでしょうか。また、オブジェクト 名そのものだけでなく、オブジェクトの 表示名や意味を説明する列があると、 ずっと分かりやすくなるでしょう。

対象でWSUSのサーバーの役割が有 効 に なってい る 場 合 は、「Windows Server Update Services 設 定 シ ー ト」(Excelシート名:WSUS)に設定情 報が反映されますが、こちらも可能な 限り、WSUSの標準の管理コンソール である「Update Services」スナップイ ンのGUIに近いフォーマットになって います(画面8)。 (画面7)「サーバー構成シート」の「9. Windows Update」 にあるインストール済み更新プログラムの一覧は、 Get-Hotfixコマンドレットの出力結果と一致する

今回試用した環境では、ADDSのサー バーで227ページ、WSUSのサーバーで 147ページのサーバー設定仕様書が作 成されました。「Microsoft Internet Information Services設定シート」 (Excelシート名:WSUS)と「Microsoft Active Directory設定シート」(Excel シート名:AD)は、対象のオブジェクト (WebサイトやActive Directoryオブ ジェクト)が多くなると、さらにページが 増大します。その点から考えても、最上 位のサマリー情報があるとないとでは、 サーバー設定仕様書の質が変わって見 えるはずです。

## サーバー納品時の1回限りの作成 だけではもったいない、今後の改良 に期待

現在のSSD-assistanceは先行リリー スであり、今後、サーバー設 定仕 様書 のフォーマットの改善も行われるで しょ うし、対 応OSの 追 加 や、DNS、 DHCP、Hyper-V、リ モ ー ト デ ス ク トップサービス(RDS)、ファイルサー ビスといったインフラストラクチャ向 け サ ーバ ー の 役 割 やSQL Server

データベースといったアプリケーショ ンにまで対 象は広がっていくことを 期 待しています。また、同じサーバー で異なるタイミングで取得した収集 データから差 分を示す「サーバー設 定(差 分)仕 様 書」の提 供が予定され ているようです。

セイ・テクノロジーズ株 式 会社には、 主 力製 品であるBOM for Windows を開発、提供してきた経験と実績があ ります。例えば、不適切なシステム設定 やセキュリティ上問題のある設定、長 期間にわたってWindows Updateで 更新されていないシステムなどをサー バー設定仕様書内でマークして注意 喚起したり、今後提供予定の「サー バー設定(差分)什様書」であればボ リュームの空き領域の急激な減少を 警告したりできるのではないでしょ うか。あるいは、「サーバー設 定 設 計 書」(Excelワークシートに記入、ある いはWebフォームで入力など)とシステ ム構築後に取得した収集データを比 較して、設計どおりに設定されている かどうかを確認するためのツールとし て応用できるかもしれません。

まだまだ改善、改良の余地はあります が、SIer企業の担当技術者の働き方を より生産的なことに向ける一助となる サービスになるに違いありません。

(画面6)自動作成された「サーバー設定シート」と、対応 する実機のGUI画面

(画面8)「Windows Server Update Services設定シート」 は、「Update Services」スナップインのGUIに近いフォーマ ットでまとめられている。ただし、ポリシー設定の出力は 改善の余地あり

(画面9)「Microsoft Internet Information Services 設定シート」と実機のIISマネージャーの表示

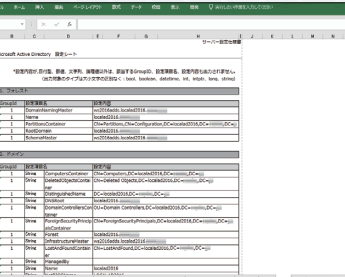

(画面10)「Microsoft Active Directory設定シート」は、 Windows PowerShellで取得したオブジェクトのプロ パティを一覧表にまとめたもの。ツリー表示のサマリーが ほしい

(画面5)Excelワークシート(.xlsx)形式で成形された サーバー設定仕様書。担当技術者が最終的な仕上げを行え ば、すぐに納品用の仕様書は完成